#### **Oracle® Financials for Australia**

User Guide Release 11*i* **Part No. A81220-03**

May 2005

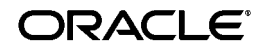

Oracle Financials for Australia User Guide, Release 11*i*

Part No. A81220-03

Copyright © 1998, 2005, Oracle. All rights reserved.

Contributors: Craig A. Brennan, Stuart Goggin, Alison Holloway, John Karouzakis, Robert MacIsaac, Essan Ni, Irene Paradisis, Andrew Pettinella, Michael Trigila

The Programs (which include both the software and documentation) contain proprietary information; they are provided under a license agreement containing restrictions on use and disclosure and are also protected by copyright, patent, and other intellectual and industrial property laws. Reverse engineering, disassembly, or decompilation of the Programs, except to the extent required to obtain interoperability with other independently created software or as specified by law, is prohibited.

The information contained in this document is subject to change without notice. If you find any problems in the documentation, please report them to us in writing. This document is not warranted to be error-free. Except as may be expressly permitted in your license agreement for these Programs, no part of these Programs may be reproduced or transmitted in any form or by any means, electronic or mechanical, for any purpose.

If the Programs are delivered to the United States Government or anyone licensing or using the Programs on behalf of the United States Government, the following notice is applicable:

U.S. GOVERNMENT RIGHTS Programs, software, databases, and related documentation and technical data delivered to U.S. Government customers are "commercial computer software" or "commercial technical data" pursuant to the applicable Federal Acquisition Regulation and agency-specific supplemental regulations. As such, use, duplication, disclosure, modification, and adaptation of the Programs, including documentation and technical data, shall be subject to the licensing restrictions set forth in the applicable Oracle license agreement, and, to the extent applicable, the additional rights set forth in FAR 52.227-19, Commercial Computer Software--Restricted Rights (June 1987). Oracle Corporation, 500 Oracle Parkway, Redwood City, CA 94065.

The Programs are not intended for use in any nuclear, aviation, mass transit, medical, or other inherently dangerous applications. It shall be the licensee's responsibility to take all appropriate fail-safe, backup, redundancy and other measures to ensure the safe use of such applications if the Programs are used for such purposes, and we disclaim liability for any damages caused by such use of the Programs.

The Programs may provide links to Web sites and access to content, products, and services from third parties. Oracle is not responsible for the availability of, or any content provided on, third-party Web sites. You bear all risks associated with the use of such content. If you choose to purchase any products or services from a third party, the relationship is directly between you and the third party. Oracle is not responsible for: (a) the quality of third-party products or services; or (b) fulfilling any of the terms of the agreement with the third party, including delivery of products or services and warranty obligations related to purchased products or services. Oracle is not responsible for any loss or damage of any sort that you may incur from dealing with any third party.

Oracle is a registered trademark of Oracle Corporation and/or its affiliates. Other names may be trademarks of their respective owners.

# **Contents**

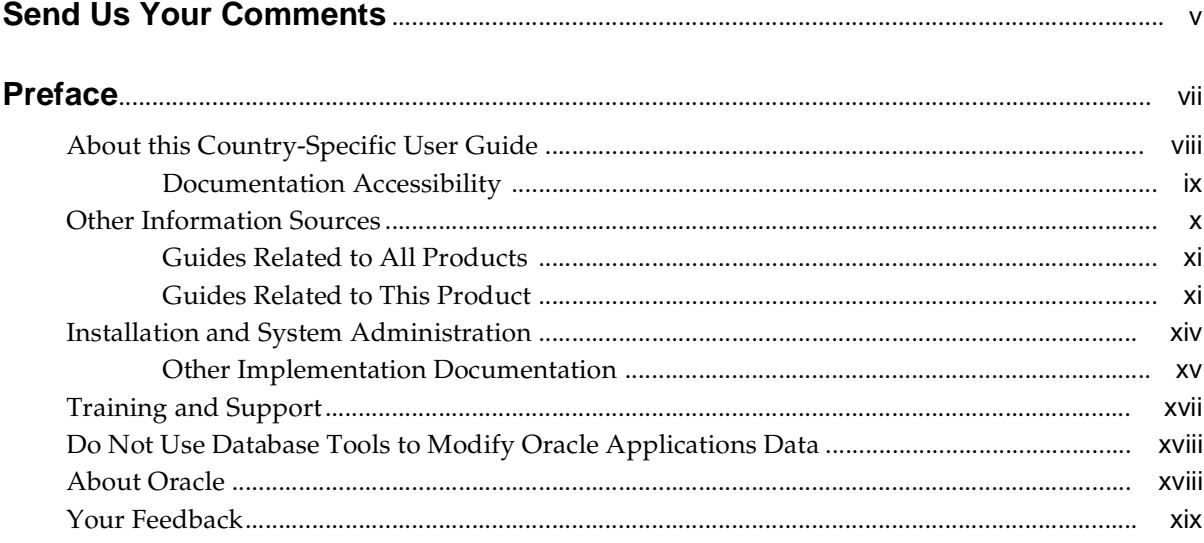

# 1 Oracle Inventory

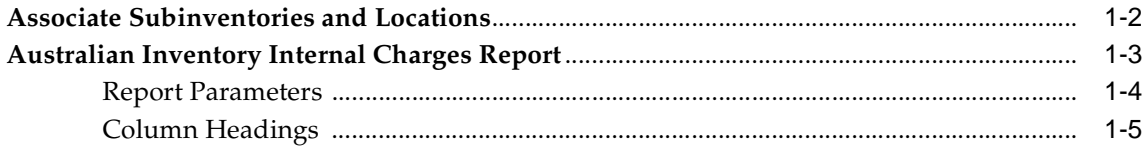

# 2 Oracle Purchasing

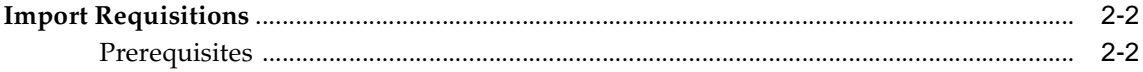

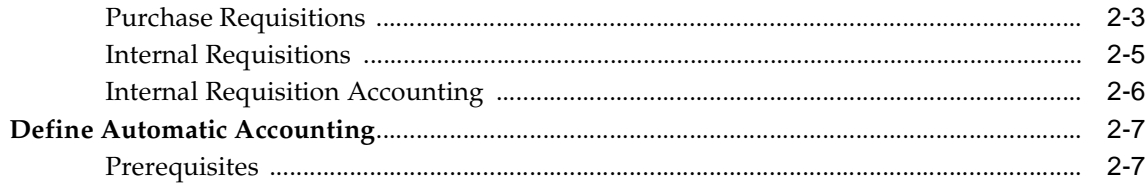

#### $\overline{3}$ **Oracle Assets**

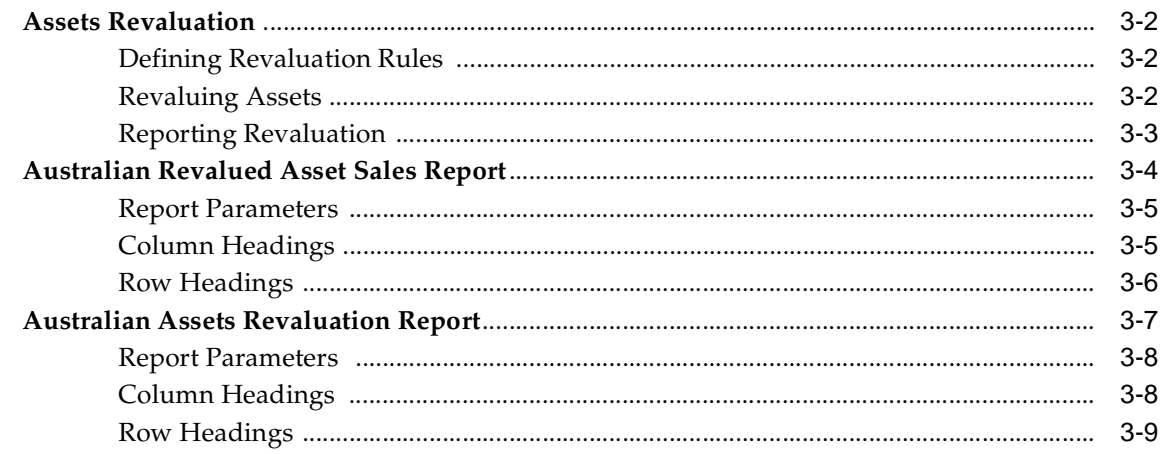

# **A** Standard Navigation Paths

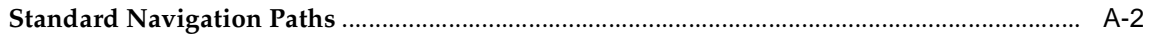

## **B** Profile Options

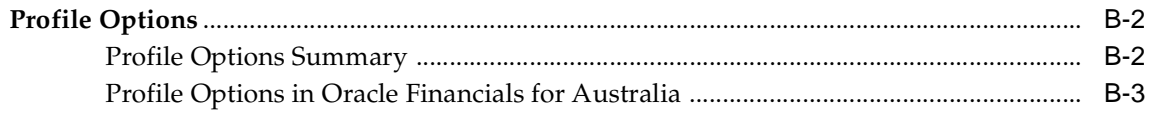

## **Index**

# **Send Us Your Comments**

#### <span id="page-4-0"></span>**Oracle Financials for Australia User Guide, Release 11i**

#### **Part No. A81220-03**

Oracle welcomes your comments and suggestions on the quality and usefulness of this user guide. Your input is an important part of the information used for revision.

- Did you find any errors?
- Is the information clearly presented?
- Do you need more information? If so, where?
- Are the examples correct? Do you need more examples?
- What features did you like most?

If you find any errors or have any other suggestions for improvement, please indicate the document title and part number, and the chapter, section, and page number (if available). You can send comments to us in the following ways:

- Electronic mail: appsdoc.us@oracle.com
- FAX: (801) 659-7164 Attention: Oracle Applications Global Financials Documentation
- Postal service:

Oracle Corporation Oracle Applications Global Financials Documentation 500 Oracle Parkway Redwood Shores, CA 94065 USA

If you would like a reply, please give your name, address, telephone number, and (optionally) electronic mail address.

If you have problems with the software, please contact your local Oracle Support Services.

# **Preface**

<span id="page-6-0"></span>Welcome to Release 11*i* of the *Oracle Financials for Australia User Guide*.

This guide assumes you have a working knowledge of the following:

- The principles and customary practices of your business area.
- Oracle Financials for Australia

If you have never used Oracle Financials for Australia, Oracle suggests you attend one or more of the Oracle Financials training classes available through Oracle University.

■ The Oracle Applications graphical user interface.

To learn more about the Oracle Applications graphical user interface, read the *Oracle Applications User's Guide*.

See Other Information Sources for more information about Oracle Applications product information.

# <span id="page-7-0"></span>**About this Country-Specific User Guide**

The *Oracle Financials for Australia User Guide* contains the information you need to understand and use Oracle Financials for Australia*.* This user guide documents country-specific functionality developed for use within your country and supplements our core Financials user guides. This user guide also includes tips about using core functionality for your country's business practices, as well as task and reference information. This user guide includes:

- Chapter 1 describes Oracle Inventory for Australia, including associating subinventories and locations, and the Australian Inventory Internal Charges report.
- Chapter 2 describes Oracle Purchasing for Australia, including import requisitions and defining automatic accounting.
- Chapter 3 describes Oracle Assets for Australia, including asset revaluation.
- Appendix A describes how to navigate to each window in Oracle Financials for Australia.
- Appendix B describes the profile options that you must set for Oracle Financials for Australia.

#### <span id="page-8-0"></span>**Documentation Accessibility**

Our goal is to make Oracle products, services, and supporting documentation accessible, with good usability, to the disabled community. To that end, our documentation includes features that make information available to users of assistive technology. This documentation is available in HTML format, and contains markup to facilitate access by the disabled community. Accessibility standards will continue to evolve over time, and Oracle is actively engaged with other market-leading technology vendors to address technical obstacles so that our documentation can be accessible to all of our customers. For more information, visit the Oracle Accessibility Program Web site at http://www.oracle.com/accessibility/ .

#### **Accessibility of Code Examples in Documentation**

Screen readers may not always correctly read the code examples in this document. The conventions for writing code require that closing braces should appear on an otherwise empty line; however, some screen readers may not always read a line of text that consists solely of a bracket or brace.

Screen readers may not always correctly read the code examples in this document. The conventions for writing code require that closing braces should appear on an otherwise empty line; however, some screen readers may not always read a line of text that consists solely of a bracket or brace.

#### **Accessibility of Links to External Web Sites in Documentation**

This documentation may contain links to Web sites of other companies or organizations that Oracle does not own or control. Oracle neither evaluates nor makes any representations regarding the accessibility of these Web sites.

# <span id="page-9-0"></span>**Other Information Sources**

You can choose from many sources of information, including online documentation, training, and support services, to increase your knowledge and understanding of Oracle Financials for Australia.

If this guide refers you to other Oracle Applications documentation, use only the Release 11*i* versions of those guides.

#### **Online Documentation**

All Oracle Applications documentation is available online (HTML and PDF).

- **PDF Documentation** See the Online Documentation CD for current PDF documentation for your product with each release. This Documentation CD is also available on Oracle*MetaLink* and is updated frequently.
- **Online Help** You can refer to Oracle Applications Help for current HTML online help for your product. Oracle provides patchable online help, which you can apply to your system for updated implementation and end user documentation. No system downtime is required to apply online help.
- **Release Content Document** See the Release Content Document for descriptions of new features available by release. The Release Content Document is available on Oracle*MetaLink*.
- About Document Refer to the About document for information about your release, including feature updates, installation information, and new documentation or documentation patches that you can download. The About document is available on Oracle*MetaLink*.

#### **Related User Guides**

This user guide documents country-specific functionality developed in addition to our Oracle Financials core products. Because our country-specific functionality is used in association with our core Financials products and shares functional and setup information with other Oracle Applications, you should consult other related user guides when you set up and use Oracle Financials for Australia.

You can read the guides online by choosing Library from the expandable menu on your HTML help window, by reading from the Oracle Applications Document Library CD included in your media pack, or by using a Web browser with a URL that your system administrator provides.

If you require printed guides, you can purchase them from the Oracle store at http://oraclestore.oracle.com.

#### <span id="page-10-0"></span>**Guides Related to All Products**

#### **Oracle Applications User's Guide**

This guide explains how to enter data, query, run reports, and navigate using the graphical user interface (GUI) available with this release of Oracle Financials for Australia (and any other Oracle Applications products). This guide also includes information on setting user profiles, as well as running and reviewing reports and concurrent processes.

#### <span id="page-10-1"></span>**Guides Related to This Product**

#### **Oracle Financials Common Country Features User Guide**

This user guide describes functionality developed to meet specific business practices that are common to several countries in a given region. Consult this user guide along with your country-specific user guide and your financial product user guides to effectively use Oracle Financials in your country.

#### **Oracle Financials Country-Specific User Guides**

These user guides document functionality developed for business practices in specific countries. Look for a user guide that is appropriate to your country; for example, see the *Oracle Financials for the Czech Republic User Guide* for more information about using this software in the Czech Republic.

#### **Oracle General Ledger User Guide**

Use this user guide when you plan and define your chart of accounts, accounting period types and accounting calendar, functional currency, and set of books. The user guide also describes how to define journal entry sources and categories so that you can create journal entries for your general ledger. If you use multiple currencies, use this user guide when you define additional rate types and enter daily rates. This user guide also includes complete information on implementing budgetary control.

#### **Oracle Purchasing User Guide**

This user guide describes how to create and approve purchasing documents, including requisitions, different types of purchase orders, quotations, RFQs, and receipts. This user guide also describes how to manage your supply base through agreements, sourcing rules and approved supplier lists.

#### **Oracle Inventory User's Guide**

This user guide explains how to define your items, units of measure classes, units of measure, and unit of measure conversions for use in measuring amounts for your units of production items, as well as other information about setting up and using Oracle Inventory.

#### **Oracle Payables User Guide**

This user guide describes how accounts payable transactions are created and entered into Oracle Payables. This user guide also contains detailed setup information for Oracle Payables. Use this user guide to learn how to implement flexible address formats for different countries. You can use flexible address formats in the suppliers, customers, banks, invoices, and payments windows in both Oracle Payables and Oracle Receivables.

#### **Oracle Order Management User's Guide**

This user guide describes how to enter sales orders and returns, copy existing sales orders, schedule orders, release orders, create price lists and discounts for orders, and create reports.

#### **Oracle Receivables User Guide**

Use this user guide to learn how to implement flexible address formats for different countries. You can use flexible address formats in the suppliers, customers, banks, invoices, and payments windows in both Oracle Payables and Oracle Receivables. This user guide also explains how to set up your system, create transactions, and run reports in Oracle Receivables.

#### **Oracle Receivables Tax Manual**

This manual provides information about calculating tax within Oracle Receivables, Oracle Order Management, Oracle Sales and Marketing, and Oracle Web Customers. It includes information about implementation procedures, setup forms and windows, the Oracle Receivables tax calculation process, tax reports and listings, and tax-specific open interfaces.

#### **Oracle Assets User Guide**

Use this user guide to for information about Oracle Assets, for example, how to add assets and cost adjustments directly into Oracle Assets from invoice information.

#### **Oracle Projects User Guide**

Use this user guide to learn how to enter expense reports in Projects that you import into Payables to create invoices. You can also use this user guide to see how to create Project information in Projects which you can then record for an invoice or invoice distribution.

#### **Oracle Cash Management User Guide**

This user guide provides information about using Oracle Cash Management to clear your receipts, as well as reconciling bank statements with your outstanding balances, transactions, and receipts.

#### **Using Oracle HRMS - The Fundamentals**

This guide explains how to setup and use enterprise modeling, organization management, and cost analysis. It also includes information about defining payrolls, entering employees and expense reports, and setting up site locations.

#### **Oracle Financials RXi Reports Administration Tool User Guide**

Use the RXi reports administration tool to design the content and layout of RXi reports. RXi reports let you order, edit, and present report information to better meet your company's reporting needs.

#### **Oracle e-Commerce Gateway User's Guide**

This guide describes how Oracle e-Commerce Gateway provides a means to conduct business with trading partners via Electronic Data Interchange (EDI). Data files are exchanged in a standard format to minimize manual effort, speed data processing and ensure accuracy.

# <span id="page-13-0"></span>**Installation and System Administration**

#### **Oracle Applications Concepts**

This guide provides an introduction to the concepts, features, technology stack, architecture, and terminology for Oracle Applications Release 11*i*. It provides a useful first book to read before an installation of Oracle Applications. This guide also introduces the concepts behind Applications-wide features such as Business Intelligence (BIS), languages and character sets, and Self-Service Web Applications.

#### **Installing Oracle Applications**

This guide provides instructions for managing the installation of Oracle Applications products. In Release 11*i*, much of the installation process is handled using Oracle Rapid Install, which minimizes the time to install Oracle Applications and the technology stack, by automating many of the required steps. This guide contains instructions for using Oracle Rapid Install and lists the tasks you need to perform to finish your installation. You should use this guide in conjunction with individual product user's guides and implementation guides.

#### **Oracle Financials Country-Specific Installation Supplement**

Use this manual to learn about general country information, such as responsibilities and report security groups, as well as any post-install steps required by some countries or the Global Accounting Engine.

#### **Upgrading Oracle Applications**

Refer to this guide if you are upgrading your Oracle Applications Release 11.0 products to Release 11*i*. This guide describes the upgrade process and lists database and product-specific upgrade tasks. You must be either at Release 11.0, to upgrade to Release 11*i*.

#### **Maintaining Oracle Applications**

Use this guide to help you run the various AD utilities, such as AutoUpgrade, AutoPatch, AD Administration, AD Controller, AD Relink, License Manager, and others. It contains how-to steps, screenshots, and other information that you need to run the AD utilities. This guide also provides information on maintaining the Oracle applications file system and database.

#### **Oracle Applications System Administrator's Guide**

This guide provides planning and reference information for the Oracle Applications System Administrator. It contains information on how to define security, customize menus and online help, and manage concurrent processing.

#### **Oracle Alert User's Guide**

This guide explains how to define periodic and event alerts to monitor the status of your Oracle Applications data.

#### **Oracle Applications Developer's Guide**

This guide contains the coding standards followed by Oracle Applications development. It describes the Oracle Application Object Library components needed to implement the Oracle Applications user interface described in the *Oracle Applications User Interface Standard*s. It also provides information to help you build your custom Oracle Developer forms so that they integrate with Oracle Applications.

#### **Oracle Applications User Interface Standards for Forms-Based Products**

This guide contains the user interface (UI) standards followed by the Oracle Applications development staff. It describes the UI for the Oracle Applications products and how to apply this UI to the design of an application built by using Oracle Forms.

#### <span id="page-14-0"></span>**Other Implementation Documentation**

#### **Oracle Applications Product Update Notes**

Use this guide as a reference for upgrading an installation of Oracle Applications. It provides a history of the changes to individual Oracle Applications products between Release 11.0 and Release 11*i*. It includes new features, enhancements, and changes made to database objects, profile options, and seed data for this interval.

#### **Multiple Reporting Currencies in Oracle Applications**

If you use the Multiple Reporting Currencies feature to record transactions in more than one currency, use this manual before implementing Oracle Financials for Australia. This manual details additional steps and setup considerations for implementing Oracle Financials for Australia with this feature.

#### **Multiple Organizations in Oracle Applications**

This guide describes how to set up and use Oracle Financials for Australia with Oracle Applications' Multiple Organization support feature, so you can define and support different organization structures when running a single installation of Oracle Financials for Australia.

#### **Oracle Workflow Guide**

This guide explains how to define new workflow business processes as well as customize existing Oracle Applications-embedded workflow processes. You also use this guide to complete the setup steps necessary for any Oracle Applications product that includes workflow-enabled processes.

#### **Oracle Applications Flexfields Guide**

This guide provides flexfields planning, setup and reference information for the Oracle Financials for Australia implementation team, as well as for users responsible for the ongoing maintenance of Oracle Applications product data. This guide also provides information on creating custom reports on flexfields data.

#### **Oracle eTechnical Reference Manuals**

Each eTechnical Reference Manual (eTRM) contains database diagrams and a detailed description of database tables, forms, reports, and programs for a specific Oracle Applications product. This information helps you convert data from your existing applications, integrate Oracle Applications data with non-Oracle applications, and write custom reports for Oracle Applications products. Oracle eTRM is available on Metalink

# <span id="page-16-0"></span>**Training and Support**

#### **Training**

Oracle offers a complete set of training courses to help you and your staff master Oracle Financials for Australia and reach full productivity quickly. These courses are organized into functional learning paths, so you take only those courses appropriate to your job or area of responsibility.

You have a choice of educational environments. You can attend courses offered by Oracle University at any one of our many education centers, you can arrange for our trainers to teach at your facility, or you can use Oracle Learning Network (OLN), Oracle University's online education utility. In addition, Oracle training professionals can tailor standard courses or develop custom courses to meet your needs. For example, you may want to use your organization structure, terminology, and data as examples in a customized training session delivered at your own facility.

#### **Support**

From on-site support to central support, our team of experienced professionals provides the help and information you need to keep Oracle Financials for Australia working for you. This team includes your Technical Representative, Account Manager, and Oracle's large staff of consultants and support specialists with expertise in your business area, managing an Oracle server, and your hardware and software environment.

# <span id="page-17-0"></span>**Do Not Use Database Tools to Modify Oracle Applications Data**

*Oracle STRONGLY RECOMMENDS that you never use SQL\*Plus, Oracle Data Browser, database triggers, or any other tool to modify Oracle Applications data unless otherwise instructed.*

Oracle provides powerful tools you can use to create, store, change, retrieve, and maintain information in an Oracle database. But if you use Oracle tools such as SQL\*Plus to modify Oracle Applications data, you risk destroying the integrity of your data and you lose the ability to audit changes to your data.

Because Oracle Applications tables are interrelated, any change you make using Oracle Applications can update many tables at once. But when you modify Oracle Applications data using anything other than Oracle Applications, you may change a row in one table without making corresponding changes in related tables. If your tables get out of synchronization with each other, you risk retrieving erroneous information and you risk unpredictable results throughout Oracle Applications.

When you use Oracle Applications to modify your data, Oracle Applications automatically checks that your changes are valid. Oracle Applications also keeps track of who changes information. If you enter information into database tables using database tools, you may store invalid information. You also lose the ability to track who has changed your information because SQL\*Plus and other database tools do not keep a record of changes.

# <span id="page-17-1"></span>**About Oracle**

Oracle develops and markets an integrated line of software products for database management, applications development, decision support, and office automation, as well as Oracle Applications, an integrated suite of more than 160 software modules for financial management, supply chain management, manufacturing, project systems, human resources and customer relationship management.

Oracle products are available for mainframes, minicomputers, personal computers, network computers and personal digital assistants, allowing organizations to integrate different computers, different operating systems, different networks, and even different database management systems, into a single, unified computing and information resource.

Oracle is the world's leading supplier of software for information management, and the world's second largest software company. Oracle offers its database, tools, and applications products, along with related consulting, education, and support services, in over 145 countries around the world.

# <span id="page-18-0"></span>**Your Feedback**

Thank you for using Oracle Financials for Australia and this user guide.

Oracle values your comments and feedback. In this guide is a reader's comment form that you can use to explain what you like or dislike about Oracle Financials for Australia or this user guide. Mail your comments to the following address or call us directly at (650) 506-7000.

Oracle Applications Global Financials Documentation Oracle Corporation 500 Oracle Parkway Redwood Shores, CA 94065 U.S.A.

Or, send electronic mail to appsdoc.us@oracle.com.

# <span id="page-20-0"></span>**1**

# <span id="page-20-1"></span>**Oracle Inventory**

This chapter describes Oracle Inventory for Australia, including:

- Associating subinventories and locations
- Australian Inventory Internal Charges report

# <span id="page-21-0"></span>**Associate Subinventories and Locations**

<span id="page-21-4"></span><span id="page-21-3"></span><span id="page-21-2"></span>Use the Australian Subinventory and Location Associations window to associate subinventories with specific deliver-to locations. This association is used in Enter Replenishment Counts to default the deliver-to location for a subinventory.

<span id="page-21-5"></span><span id="page-21-1"></span>The relationship between deliver-to locations and subinventories is one to one, and unique. That is, a deliver-to location can be associated with one subinventory, and a subinventory may be associated with only one deliver-to location. Only the subinventories of the inventory organization to which the deliver-to location is attached (in the Define Locations window) are eligible for association.

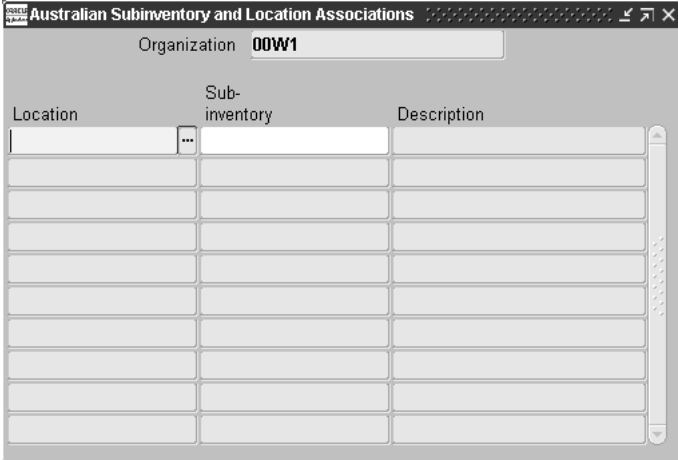

# <span id="page-22-0"></span>**Australian Inventory Internal Charges Report**

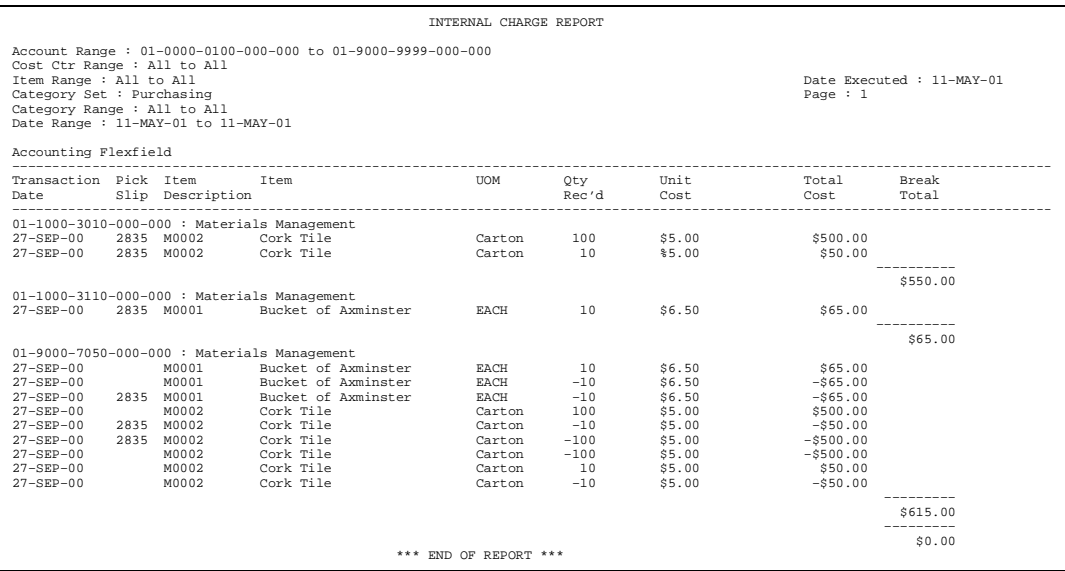

<span id="page-22-5"></span><span id="page-22-2"></span><span id="page-22-1"></span>The Australian Inventory Internal Charges report lists all stock accounting transactions incurred during a selected period, enabling:

- Customers to report on their stock expenditure
- <span id="page-22-4"></span>Management to review expenditure for selected customers, periods and items
- <span id="page-22-7"></span><span id="page-22-3"></span>Reconciliation between stock issues and returns against the General Ledger

These internal charges include stock transactions processed directly using the Inventory Account Transaction window as well as those processed by means of the Oracle Inventory Order Cycle against internal sales orders.

Use the Standard Request Submission windows to submit the Australian Inventory Internal Charges report.

<span id="page-22-6"></span>**See also:** Using Standard Request Submission, *Oracle Applications User Guide*

#### <span id="page-23-0"></span>**Report Parameters**

#### <span id="page-23-1"></span>**Start Date**

Enter the earliest date that you want to report on.

#### **End Date**

Enter the latest date that you want to report on.

#### **Account Low**

Enter the first account that you want to report on.

#### **Account High**

Enter the last account that you want to report on.

#### **Item Low**

Enter the first item that you want to report on.

#### **Item High**

Enter the last item that you want to report on.

#### **Category Set**

Enter the category set that you want to report on.

#### **Category Low**

Enter the first category that you want to report on.

#### **Category High**

Enter the last category that you want to report on.

## <span id="page-24-0"></span>**Column Headings**

<span id="page-24-1"></span>This table shows the column headings.

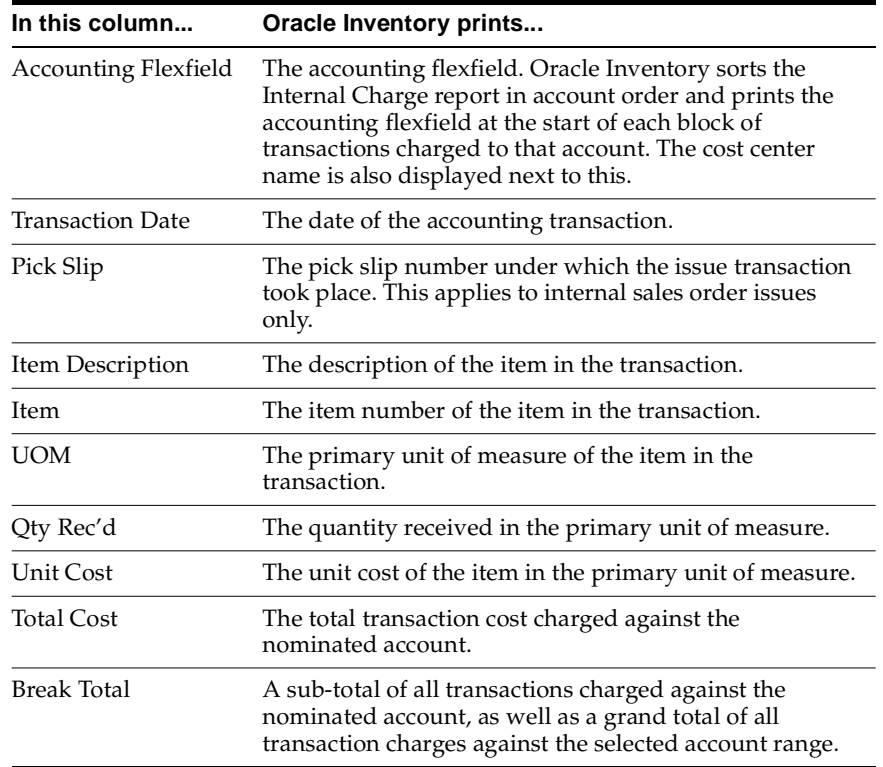

# <span id="page-26-0"></span>**Oracle Purchasing**

<span id="page-26-1"></span>This chapter describes Oracle Purchasing for Australia, including:

- Import requisitions
- Defining automatic accounting

# <span id="page-27-0"></span>**Import Requisitions**

<span id="page-27-3"></span>Import Requisitions creates two requisition types:

- Purchase Requisitions
- **Internal Requisitions**

Internal requisitions are produced in unit of issue and purchase requisitions are produced in unit of purchase.

#### <span id="page-27-1"></span>**Prerequisites**

<span id="page-27-2"></span>Before you can define requisition types, you must:

■ Set the profile option JA: Australian Materials Management at the responsibility level.

See Profile Option[s on page B-1](#page-46-1) for more information about setting profile options for Oracle Financials for Australia.

<span id="page-27-4"></span>**See also:** Overview of Setting User Profiles, *Oracle Applications System Administrator's Guide*

#### <span id="page-28-0"></span>**Purchase Requisitions**

<span id="page-28-3"></span><span id="page-28-2"></span><span id="page-28-1"></span>If the requisition type is *Purchase*, Oracle Purchasing checks for a valid AutoSource rule. The number one ranked supplier and the lowest sequence numbered document for that supplier are used as the quotation.

The unit of measure on the quotation line becomes the unit of measure on the supplier-sourced requisition line. The quantity is converted to this unit of measure and rounded to the nearest integer.

#### **Pricing Rules**

- **1.** If a single valid shipment line exists for the quotation line, the price will be taken from the shipment line.
- **2.** If there are multiple valid shipment lines for the quotation line, the price will be taken from the shipment line that has a quantity closest to the order quantity.
- **3.** If there are no valid shipment lines the price will be taken from the quotation line.
- **4.** If there is no price on the quotation line, the price will be 0.

A valid shipment line must have:

- The same unit of measure as the quotation line
- Today's date fall between its effective start date and its effective end date

If there is no valid AutoSource rule, the unit of measure on the requisition line is the primary unit of measure and the price is the list price for the item.

#### **Example**

The four pricing rules are demonstrated in this example. Follow each of the four products through the pricing process.

- Rule 1 is demonstrated using product S1000
- Rule 2 is demonstrated using product S2000
- Rule 3 is demonstrated using product S3000
- Rule 4 is demonstrated using product S4000

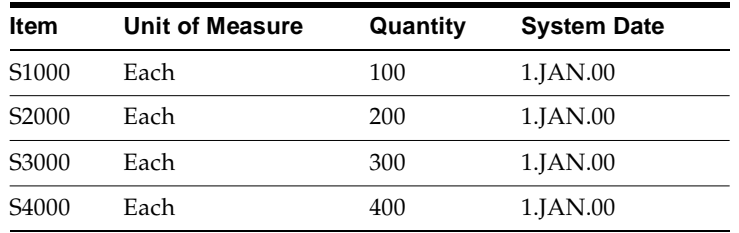

This table shows the requisition line for each product:

This table shows the quotation for product S1000:

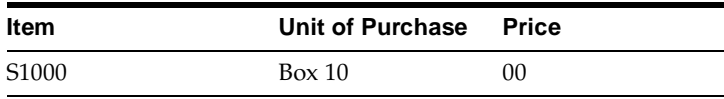

This table shows the shipment lines for product S1000:

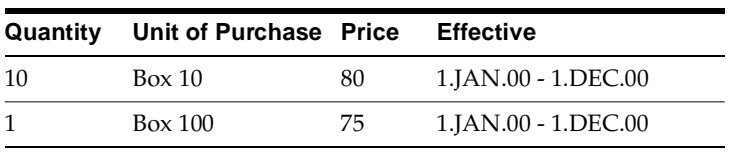

This table shows the quotation for product S2000:

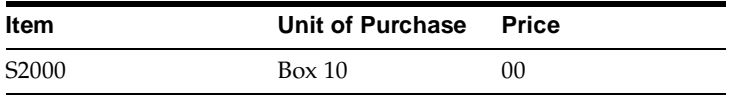

This table shows the shipment lines for product S2000:

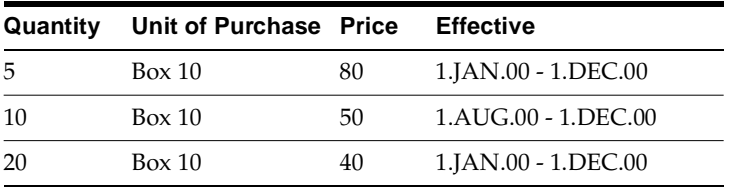

This table shows the quotation for product S3000:

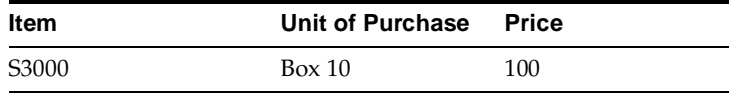

This table shows the shipment lines for product S3000:

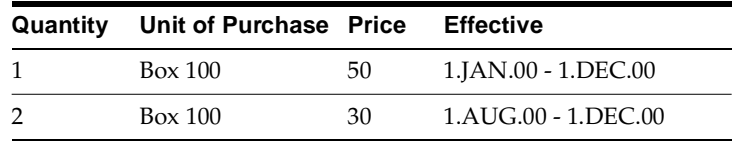

This table shows the quotation for product S4000:

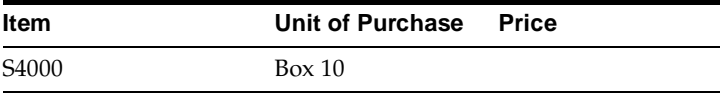

This table shows the final requisition line for each product:

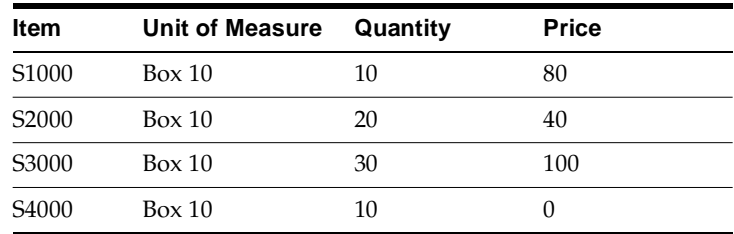

#### <span id="page-30-0"></span>**Internal Requisitions**

<span id="page-30-3"></span><span id="page-30-2"></span><span id="page-30-1"></span>If the requisition type is *Internal*, Oracle Applications retrieves the unit of issue for the item in the source organization on the requisition line. If no unit of issue exists, the primary unit of measure is used. The quantity ordered and unit price are converted to the new unit of measure.

#### <span id="page-31-0"></span>**Internal Requisition Accounting**

<span id="page-31-1"></span>Imported requisitions use AutoAccounting to determine the account combinations for internal requisitions with a delivery type of *Inventory*. Each segment of the account is derived from the subinventory replenishment account, the item replenishment account, or a constant.

For example, if your accounting structure is:

Company — Cost Center — Account

you may decide that your AutoAccounting definition is:

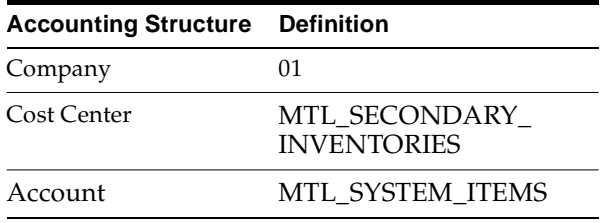

This definition says that the replenishment account is generated using *01* for the Company value, the Cost Center value is taken from the destination subinventory, and the Account value is taken from the item.

Suppose you have an item X1000, with a replenishment expense account of 01-000-3100. If you order item X1000 to be delivered to WARD-1 with a replenishment expense account of 01-200-5000, then AutoAccounting will generate an account combination of 01-200-3100 on the requisition line. If AutoAccounting cannot generate an account, then the default is the AP accrual account defined in Oracle Inventory.

**Note:** To achieve consistent accounting between internal requisitions that are imported and internal requisitions that are entered via Enter Requisitions, the FlexBuilder rules for Enter Requisitions must be set up to reflect the AutoAccounting rules that you have set up.

## <span id="page-32-0"></span>**Define Automatic Accounting**

<span id="page-32-6"></span>Use the Australian Automatic Accounting window to define how Import Requisitions generate your account numbers for internal requisitions with a delivery type of *Inventory*.

#### <span id="page-32-1"></span>**Prerequisites**

<span id="page-32-5"></span>Before you can define automatic accounting, you must:

- <span id="page-32-4"></span>Set the JA: Australian Auto Accounting profile option at the responsibility level.
- Set the GL: Set of Books Name profile option at the responsibility level to create an Australian automatic accounting rule for this GL set of books.

See Profile Option[s on page B-1](#page-46-1) for more information about setting profile options for Oracle Financials for Australia.

<span id="page-32-3"></span><span id="page-32-2"></span>**See also:** Overview of Setting User Profiles, *Oracle Applications System Administrator's Guide*

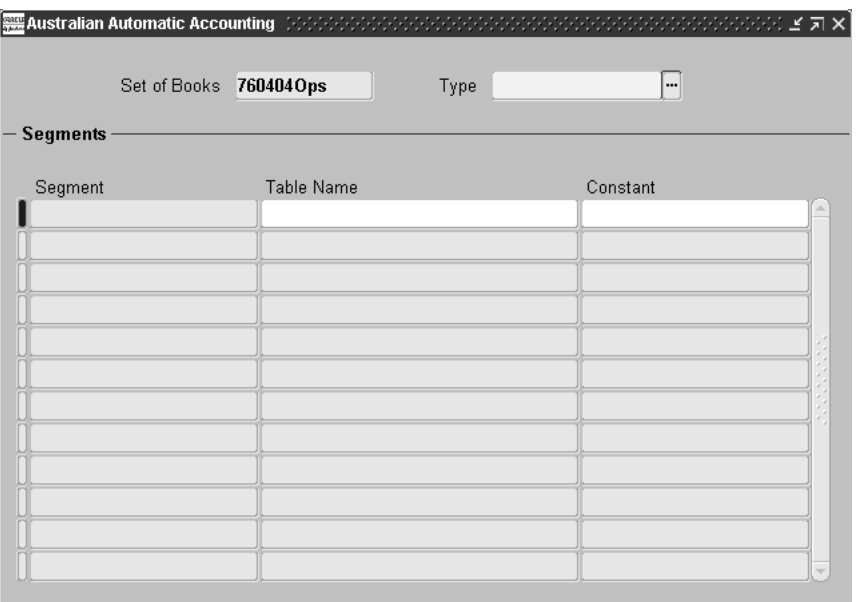

#### <span id="page-33-1"></span><span id="page-33-0"></span>**To define Automatic Accounting:**

- **1.** Navigate to the Australian Automatic Accounting window.
- **2.** Enter the name of the set of books for which you wish to create your automatic account numbers in the Set of Books field.
- **3.** Enter *Replenishment Expense* as the account type in the Type field.
- **4.** In the Segments region, Oracle Subinventory Replenishment automatically defaults each segment name in the Segment field. Select the name of the table that you want to use to automatically default the segment value in the Table Name field. If you want to use a constant value for this particular segment, leave the Table field blank. You can choose:
	- MTL\_SYSTEM\_ITEMS to make AutoAccounting use the item replenishment expense account
	- MTL\_SECONDARY\_INVENTORIES to make AutoAccounting use the subinventory replenishment expense account
- **5.** If you have entered a table name in the previous field, leave the Constant field blank. If you want to always use the same value for this segment, regardless of the user or item, enter the value in the Constant field.

# <span id="page-34-0"></span>**Oracle Assets**

<span id="page-34-1"></span>This chapter describes Oracle Assets for Australia, including:

- Assets Revaluation
- Australian Revalued Asset Sales report
- Australian Assets Revaluation report

## <span id="page-35-0"></span>**Assets Revaluation**

<span id="page-35-4"></span><span id="page-35-3"></span>Set up default revaluation rules for each asset book to control revaluation in Australian Assets. When you save a revaluation, Oracle Assets assigns a mass transaction number to the revaluation. You can report on the transaction numbers for the specific revaluations that you want to control the processing of revaluation and to review the results of previous revaluations.

#### <span id="page-35-1"></span>**Defining Revaluation Rules**

To comply with revaluation requirements, it is recommended that you set up asset books and revaluation rules in Australian Assets and follow this setup in the Accounting Rules tabbed region of the Book Controls window:

- Check the Allow Revaluations check box.
- Do not check the Revalue Accumulated Depreciation check box.
- Do not check the Amortize Revaluation Reserve check box.
- Do not check the Retire Revaluation Reserve check box.

You also need to set rules for revaluing fully depreciated, or reserved, assets at this level. You can override these rules for each revaluation and for each individual asset in the revaluation.

**See also:** Entering Accounting Rules for a Book, *Oracle Assets User Guide*

#### <span id="page-35-2"></span>**Revaluing Assets**

You can override the rules for revaluing fully depreciated assets when you set up a particular revaluation in the Mass Revaluation window.

When you set the revaluation movement percentage for an asset category or individual asset, the percentage should be based on the asset cost and the adjustment needed to move the asset cost to the new revalued amount.

**See also:** Revaluing Assets, *Oracle Assets User Guide*

**See also:** Asset Management in a Highly Inflationary Economy (Revaluation), *Oracle Assets User Guide*

#### <span id="page-36-0"></span>**Reporting Revaluation**

The standard Oracle Assets reporting is based on each revaluation, not life-to-date revaluation movements for an asset or asset category. The standard revaluation reports are the Mass Revaluation Preview report and the Mass Revaluation Review report.

**See also:** Mass Revaluation Preview and Review Reports, *Oracle Assets User Guide*

<span id="page-36-1"></span>Use the Australian Assets Revaluation report and the Australian Revalued Asset Sales report for Australian revaluation requirements. For more information, see Australian Assets Revaluation Report [on page 3-7](#page-40-0) and Australian Revalued Asset Sales Report [on page 3-4](#page-37-0).

# <span id="page-37-0"></span>**Australian Revalued Asset Sales Report**

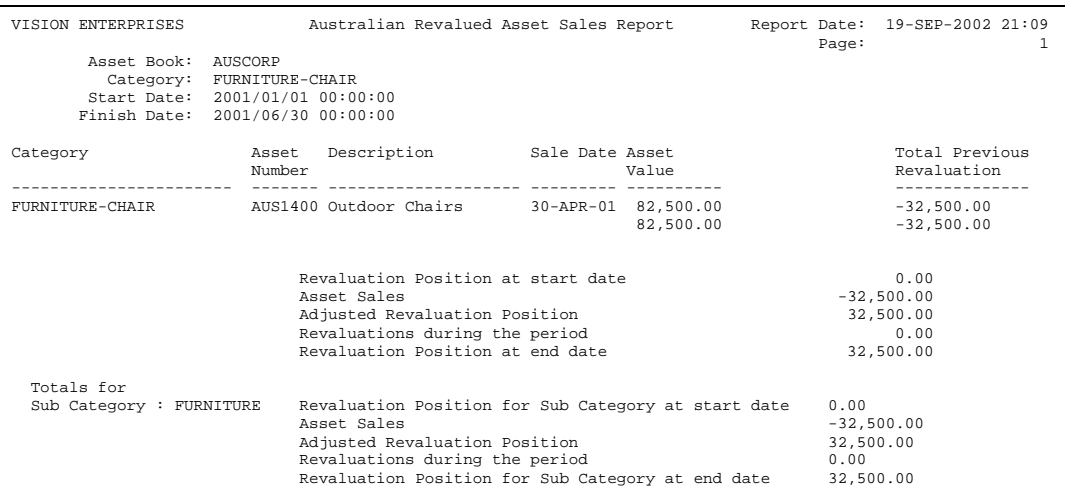

<span id="page-37-3"></span><span id="page-37-2"></span>Use the Australian Revalued Asset Sales report to identify the net revaluation life-to-date movement for an asset category and the net position for the asset's point of sale. You can then record adjustments to the revaluation reserve for that asset and its net category movement via journal entries. This report helps you create manual journals in General Ledger to reflect the movement in the revaluation reserve due to the sale of assets.

The Australian Revalued Assets Sales report displays sales of revalued assets over a period of time, as well as the revaluation balance for an asset category or all asset categories. The report also provides a net revaluation position for the asset category at the start and end date of the period.

Use the Standard Request Submission windows to submit the Australian Revalued Asset Sales report.

<span id="page-37-4"></span><span id="page-37-1"></span>**See also:** Using Standard Request Submission, *Oracle Applications User Guide*

#### <span id="page-38-0"></span>**Report Parameters**

#### <span id="page-38-3"></span>**Asset Book**

Enter the asset book name.

#### **Category**

Enter an asset category or leave the parameter blank to report on all categories.

#### **Start Date**

Enter the start date for the asset sales. The start date should be at least the day after the last revaluation for the category. It can be any date since, but should be consecutive over multiple reports to ensure that all sales are reported.

#### <span id="page-38-2"></span>**Finish Date**

Enter the end date for the asset sales.

#### <span id="page-38-1"></span>**Column Headings**

This table shows the column headings.

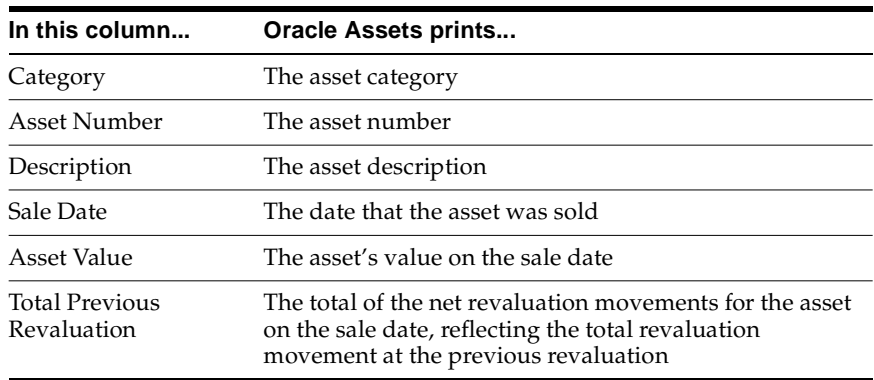

### <span id="page-39-0"></span>**Row Headings**

This table shows the row headings.

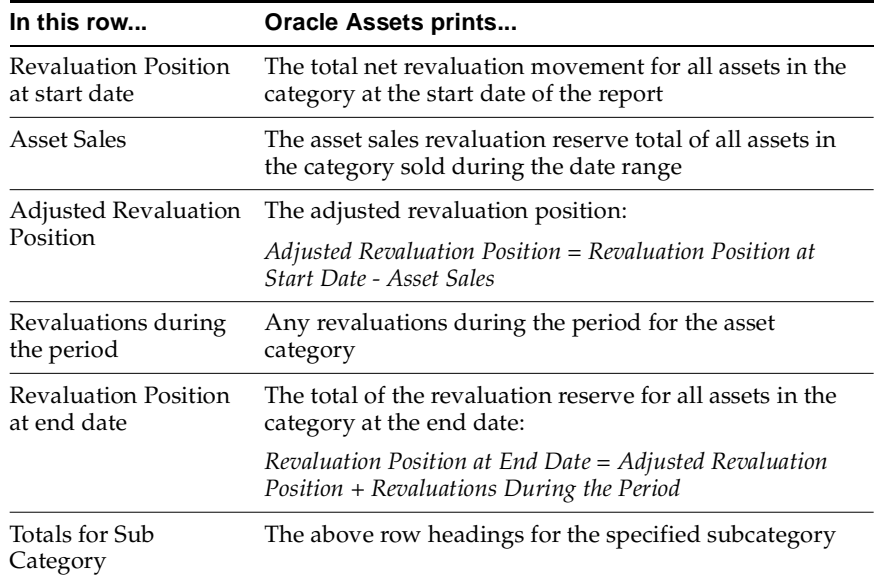

# <span id="page-40-0"></span>**Australian Assets Revaluation Report**

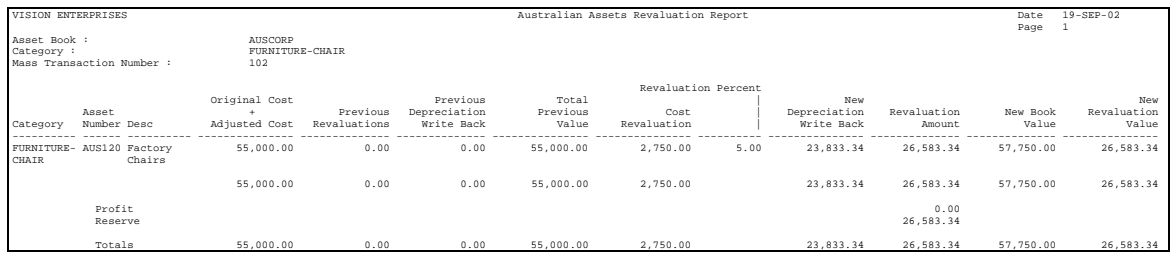

<span id="page-40-3"></span><span id="page-40-2"></span><span id="page-40-1"></span>Use the Australian Assets Revaluation report to help you post net revaluation movements within each asset category to either the Asset Revaluation Reserve or the Profit and Loss Statement accounts in General Ledger, depending on the previous net movements and postings for that asset category.

The Oracle Assets revaluation process posts the net movement to one account. The Australian Assets Revaluation report provides you with the split of the revaluation movement between the reserve account and the profit and loss account, based on previous movements.

The Australian Assets Revaluation report is a cumulative listing of all revaluations of the assets in the specified book or asset category up to the current revaluation. The current revaluation is reported separately. Only previous revaluations that were completed are included in the report. The separation of previous and current is required to determine the accounting treatment for the current revaluation.

The report is sorted by asset category and lists all assets in the category that were previously revalued or are being revalued in the current revaluation. Disposed assets are not included.

Use the Standard Request Submission windows to submit the Australian Assets Revaluation report.

<span id="page-40-4"></span>**See also:** Using Standard Request Submission, *Oracle Applications User Guide*

#### <span id="page-41-0"></span>**Report Parameters**

#### <span id="page-41-3"></span>**Transaction Number**

Enter the unique reference number of the revaluation.

#### **Asset Book**

Enter the asset book name.

#### <span id="page-41-2"></span>**Category**

Enter an asset category or leave the parameter blank to report on all categories.

#### <span id="page-41-1"></span>**Column Headings**

This table shows the column headings.

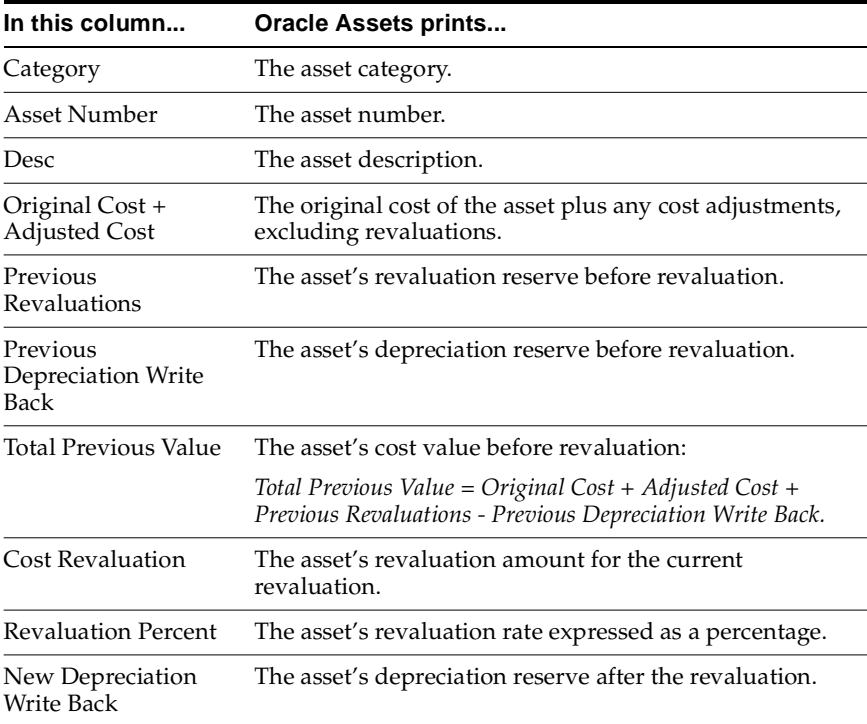

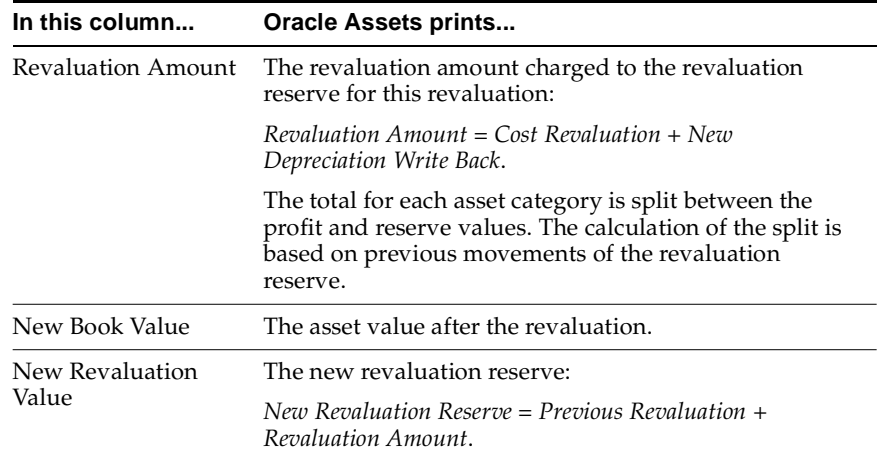

# <span id="page-42-0"></span>**Row Headings**

This table shows the row headings.

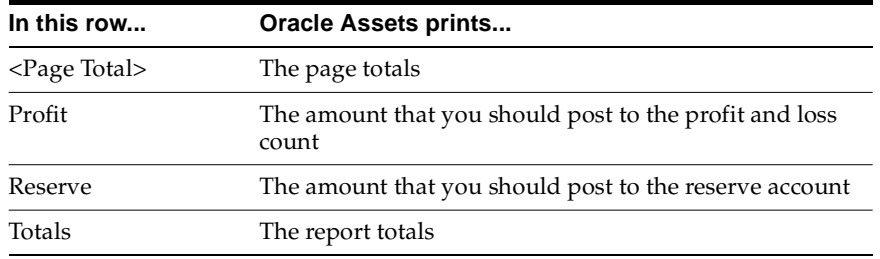

# <span id="page-44-0"></span>**A**

# **Standard Navigation Paths**

This appendix describes how to navigate to each window in Oracle Financials for Australia.

# <span id="page-45-0"></span>**Standard Navigation Paths**

<span id="page-45-1"></span>Although your system administrator may have customized your navigator, this table shows typical navigation paths for the windows in Oracle Financials for Australia:

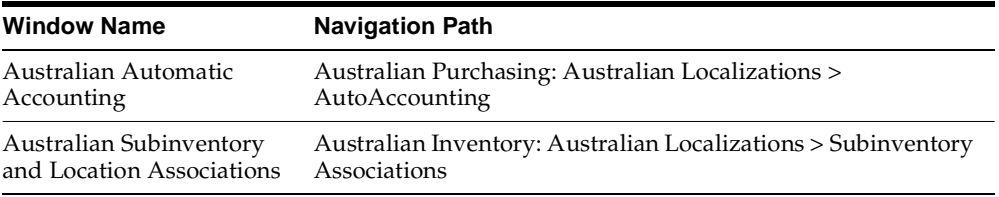

# <span id="page-46-1"></span><span id="page-46-0"></span>**B**

# **Profile Options**

This appendix lists the profile options that affect the operation of the Oracle Financials for Australia. This appendix includes a brief description of each profile option that you or your system administrator can set at the site, application, responsibility, or user levels.

# <span id="page-47-0"></span>**Profile Options**

<span id="page-47-2"></span>During implementation, your system administrator sets a value for each user profile option to specify how Oracle Applications controls access to and processes data.

**See also:** Overview of Setting User Profiles, *Oracle Applications System Administrator's Guide*

#### <span id="page-47-1"></span>**Profile Options Summary**

This table indicates whether you can view or update profile options and at which System Administrator levels the profile options can be updated: at the user, responsibility, application, or site levels.

A *Required* profile option requires you to provide a value. An *Optional* profile option already provides a default value which you can change.

The key for this table is:

- **Update** You can update the profile option
- **View Only** You can view the profile option but cannot change it
- **No Access** You cannot view or change the profile option value

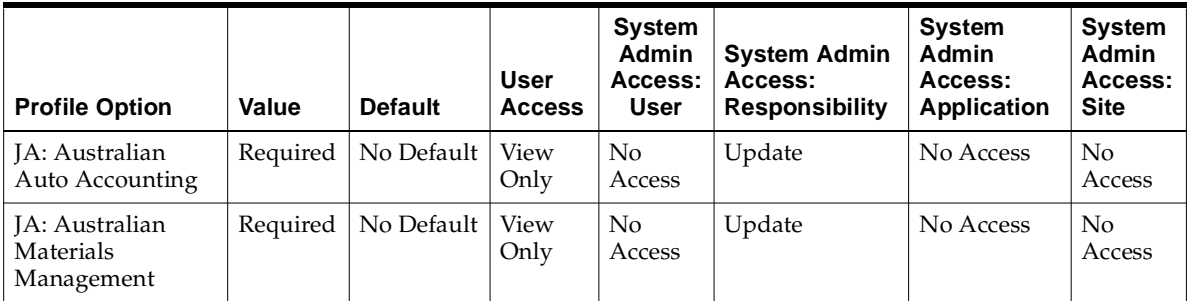

#### <span id="page-48-0"></span>**Profile Options in Oracle Financials for Australia**

<span id="page-48-1"></span>This section lists the profile options in Oracle Financials for Australia that are referenced in this user guide.

#### <span id="page-48-3"></span>**JA: Australian Auto Accounting**

Use the JA: Australian Auto Accounting profile option to enable auto accounting functionality to generate account numbers for internal requisitions in Oracle Purchasing for Australia.

#### <span id="page-48-4"></span><span id="page-48-2"></span>**JA: Australian Materials Management**

Use the JA: Australian Materials Management profile option to create requisition types in Oracle Purchasing for Australia.

# **Index**

## <span id="page-50-0"></span>**A**

Assets revaluation functionality, [3-2](#page-35-3) revaluation requirements, [3-7](#page-40-1) sales of revalued assets, [3-4](#page-37-1) Australian Assets Revaluation report column headings, [3-8](#page-41-2) description, [3-7](#page-40-2) report parameters, [3-8](#page-41-3) Australian Automatic Accounting window, [2-8](#page-33-0) Australian Inventory Internal Charges report column headings, [1-5](#page-24-1) description, [1-3](#page-22-1) report parameters, [1-4](#page-23-1) Australian Revalued Asset Sales report column headings, [3-5](#page-38-2) description, [3-4](#page-37-2) report parameters, [3-5](#page-38-3)

# **C**

Customers stock expenditures, [1-3](#page-22-2)

### **D**

Define Locations window, [1-2](#page-21-1)

### **G**

GL: Set of Books Name profile option, [2-7](#page-32-2)

Inventory Account Transaction window, [1-3](#page-22-3)

#### **J**

**I**

JA: Australian Auto Accounting profile option, [2-7](#page-32-3), [B-3](#page-48-1) JA: Australian Materials Management profile option, [2-2](#page-27-2), [B-3](#page-48-2)

#### **L**

Locations deliver-to locations, [1-2](#page-21-2)

#### **O**

Oracle Assets features, [3-1](#page-34-1) revaluation processing, [3-3](#page-36-1) Oracle Inventory associating subinventories and locations, [1-2](#page-21-3) features, [1-1](#page-20-1) internal charges, [1-3](#page-22-4) Oracle Purchasing features, [2-1](#page-26-1) import requisitions, [2-2](#page-27-3) internal requisitions, [2-5](#page-30-1) purchase requisitions, [2-3](#page-28-1) Organizations internal requisitions, [2-5](#page-30-2)

#### **P**

Profile options

GL: Set of Books Name profile option, [2-7](#page-32-4) JA: Australian Auto Accounting profile option, [2-7](#page-32-5), [B-3](#page-48-3) JA: Australian Materials Management profile option, [2-2](#page-27-4), [B-3](#page-48-4) setting summary, [B-2](#page-47-2)

#### **R**

Reports Australian Assets Revaluation, [3-7](#page-40-3) Australian Inventory Internal Charges, [1-3](#page-22-5) Australian Revalued Asset Sales, [3-4](#page-37-3) Requisitions defining for import requisitions, [2-7](#page-32-6) imported, [2-6](#page-31-1) internal, [2-5](#page-30-3) purchase, [2-3](#page-28-2) Revaluation functionality overview, [3-2](#page-35-4)

#### **S**

Standard Request Submission windows Australian Assets Revaluation report, [3-7](#page-40-4) Australian Inventory Internal Charges report, [1-3](#page-22-6) Australian Revalued Asset Sales report, [3-4](#page-37-4) Subinventories and deliver-to locations, [1-2](#page-21-4) Suppliers purchase requisitions, [2-3](#page-28-3)

#### **W**

Windows Australian Automatic Accounting window, [2-8](#page-33-1) Define Locations window, [1-2](#page-21-5) Inventory Account Transaction window, [1-3](#page-22-7) standard navigation paths, [A-2](#page-45-1)